# **3B SCIENTIFIC® PHYSICS**

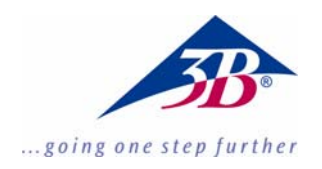

## **X-Ray Energy Detector U10600**

### **Instruction manual**

03/10 ALF

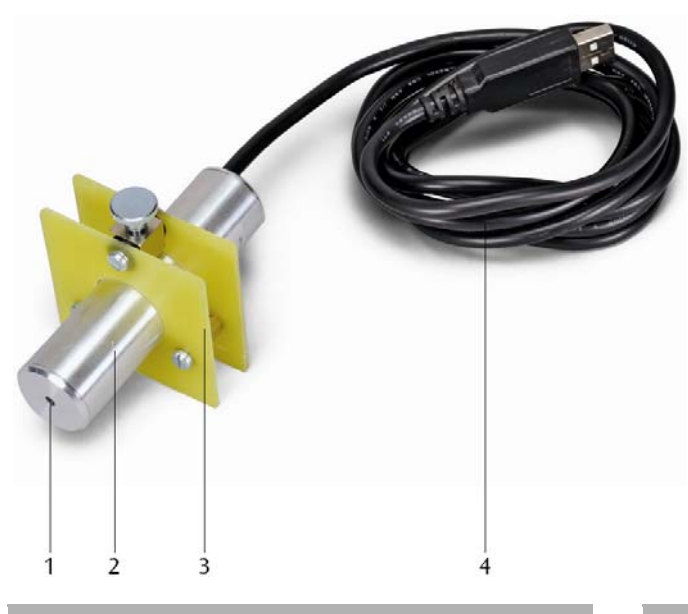

#### **1. Description**

The X-ray energy detector allows for the energy spectra of X-ray or gamma-ray radiation in an energy range of between about 2 keV and 60 keV to be recorded.

The X-ray energy detector consists of an Si PIN photodiode built into a metal housing also containing a charge-sensitive pre-amp, a linear master amplifier with pulse shaping and a circuit with a digital signal processor. Power is supplied via a USB port on a PC. Measurement and evaluation of data is handled by the MCALab software running under Windows.

The holder for the detector is particularly suited for insertion into the goniometer arm (jib) of X-ray apparatus (U192001 and U192001-US).

#### **2. Scope of delivery**

- 1 X-ray energy detector
- 1 Detector holder
- 1 CD with software for measurement and evaluation
- 1 Instruction manual
- 1 Entry window
- 2 Detector housing
- 3 Detector holder
- 4 USB port

#### **3. Probability of detection**

The probability of an Si PIN Photodiode detecting an X-ray photon depends on its energy *E*. At higher energies the probability becomes increasingly less.

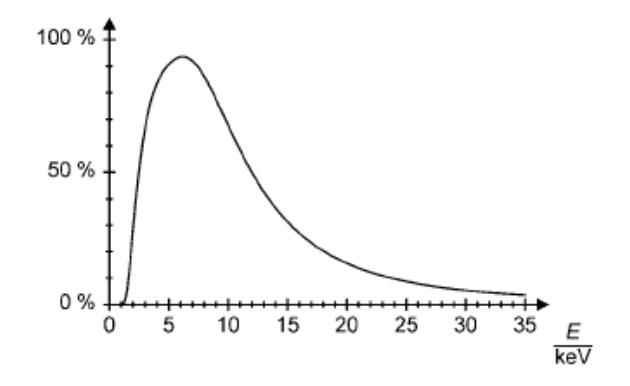

Fig. 1 Probability of detecting X-ray photons

#### **4. Technical data**

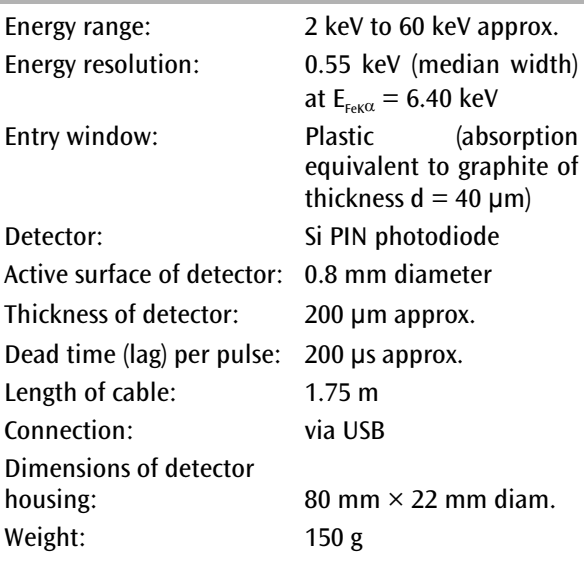

System requirements for MCALab software

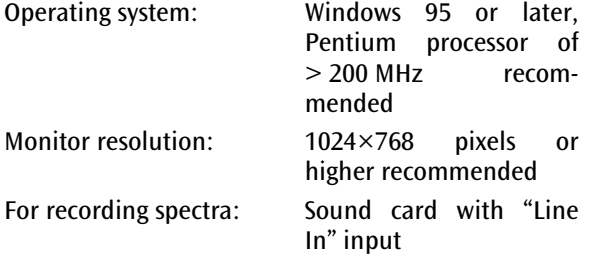

#### **6. Operation**

#### **5.1 Installation of MCALab software**

- Install the software for the X-ray energy detector do not yet connect the detector to the PC.
- Place the CD into the appropriate PC drive.
- Run setup .exe and follow the instructions given by the install wizard.

The installation program allows you to choose between two installation options. 1. Full version: installs both the MCALab software and the hardware drivers for the X-ray energy detector.

2. Compact: installs the MCALab software only. In this case, the hardware drivers are copied to the \Drivers sub-folder, so that they can be installed manually at a later date.

In most cases, it is recommended that the full version be installed, since it reduces the number of steps required to work with the X-ray detector itself to a minimum.

Automatic installation of the drivers is the final step in the installation of the full version. The X-ray energy detector does not need to be connected to a PC. For some system configurations, it is impossible to install drivers automatically. If this is the case, they need to be installed manually.

- Connect the X-ray energy detector to a USB port of a PC.
- When the message "New hardware detected" appears, install the drivers from the folder {path for installation}\Drivers\CDM 2.06.00 WHQL Certified\ftdibus.inf.

A detailed description of how to install the drivers can be found in the \Drivers folder in the form of a PDF file.

#### **5.2 Assembly of X-ray energy detector into X-ray apparatus (U192001)**

- Insert the X-ray energy detector into the magazine of the goniometer arm at the desired distance (see Fig. 2).
- Connect the X-ray energy detector to a USB port of the PC.
- Make sure the cable is connected in such a way that the goniometer arm can pivot to its full extent.

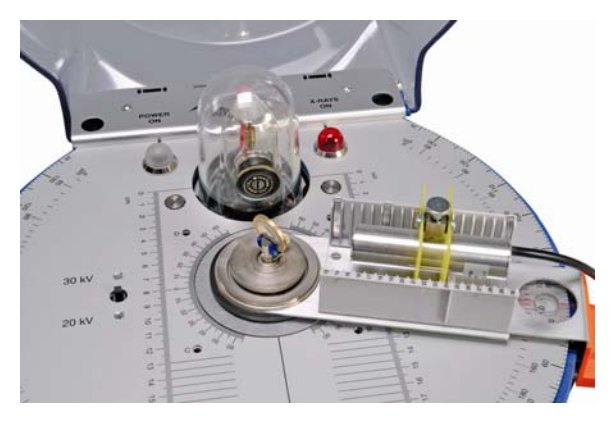

Fig. 2 Inserting the X-ray energy detector into the goniometer arm of the X-ray apparatus (U192001)

#### **5.3 Example experiment: X-ray fluorescence spectrum of a coin**

- Insert the slotted collimator (from basic set U19205) onto the brass collimator of the leadglass dome of the X-ray apparatus.
- Clamp the coin into the sample holder of the Xray apparatus at an angle of about 55°.
- Insert the X-ray energy detector into the magazine on the goniometer arm and connect it to a PC.
- Move the goniometer arm to a  $75^\circ$  angle.
- Run the MCALab software, turn on the X-ray apparatus and carry out the measurement and evaluation.

A detailed description of the functions available in the software can be found in its help folder.

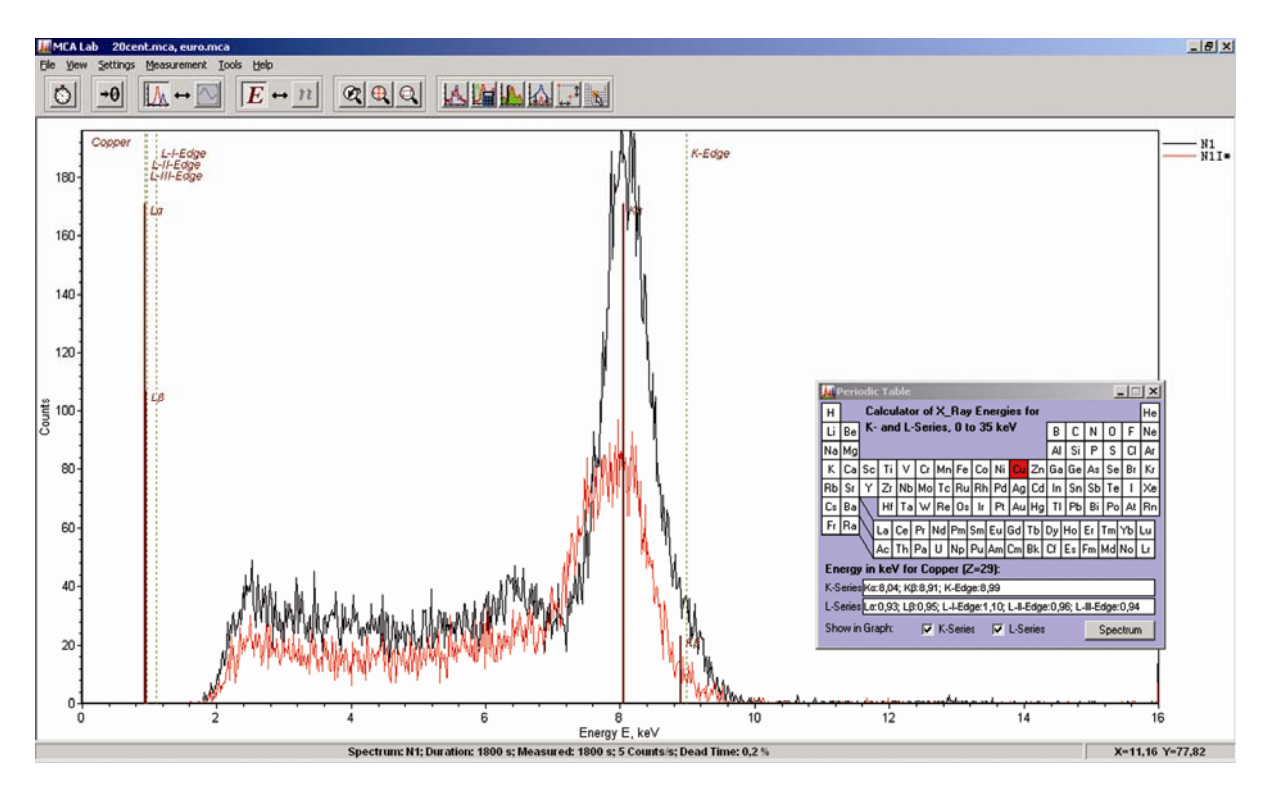

Fig. 3 Comparison of X-ray fluorescence spectra for two different coins